1. Enter your app store and type "Teams."

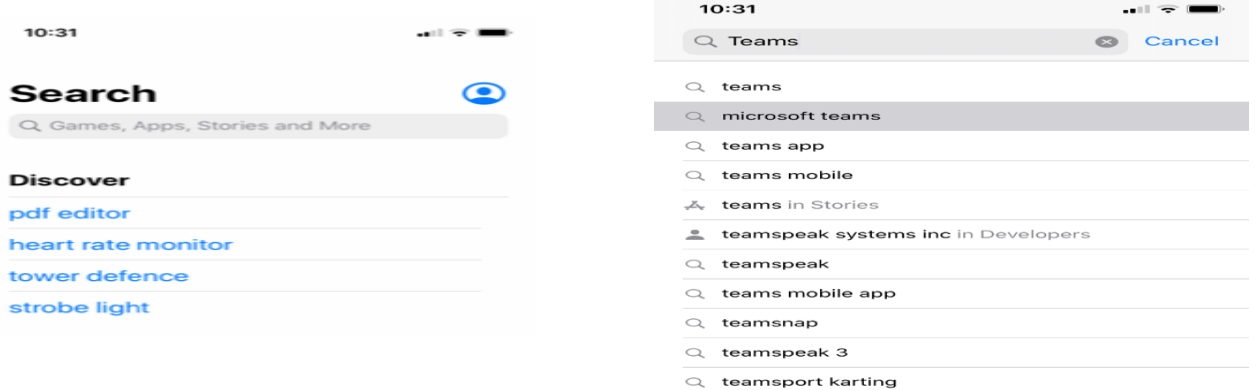

 $Q$  teamstuff

2. Download the free app "Microsoft Teams."

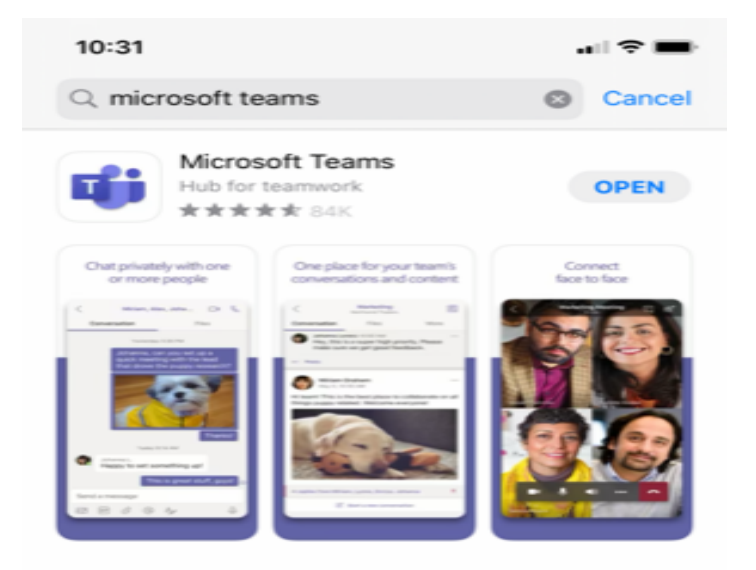

3. When in Teams, use enter your Glow email (your usual glow login with @glow.sch.uk added on to it).

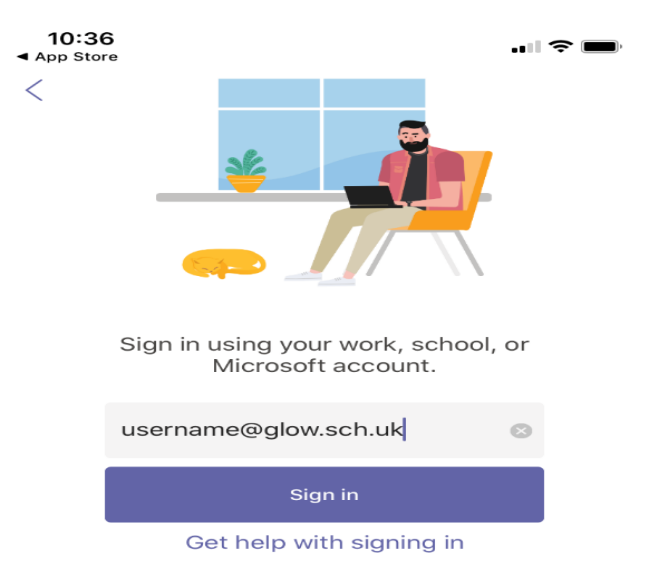

4. You will then be taken to the GLOW page where you should enter your Glow details as usual.

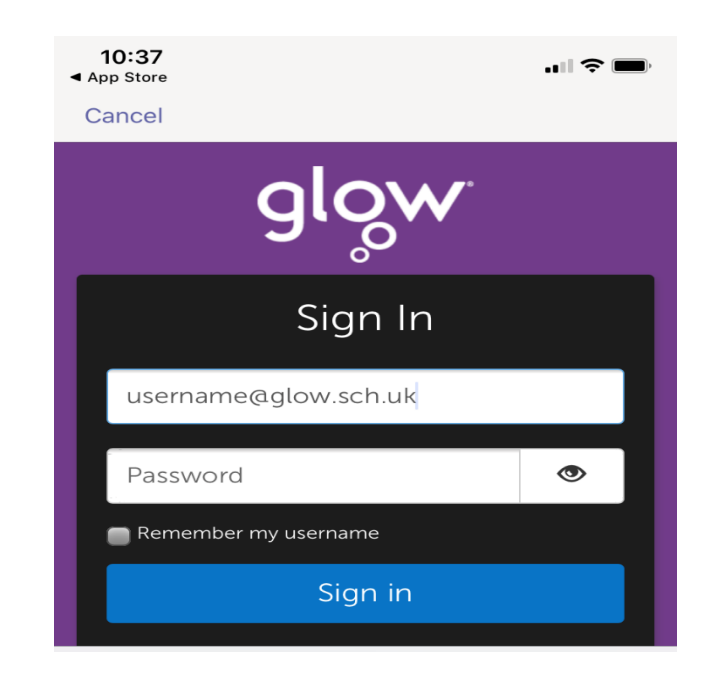

5. You will then have access to Teams, navigate through the initial set up pages, then you're in!

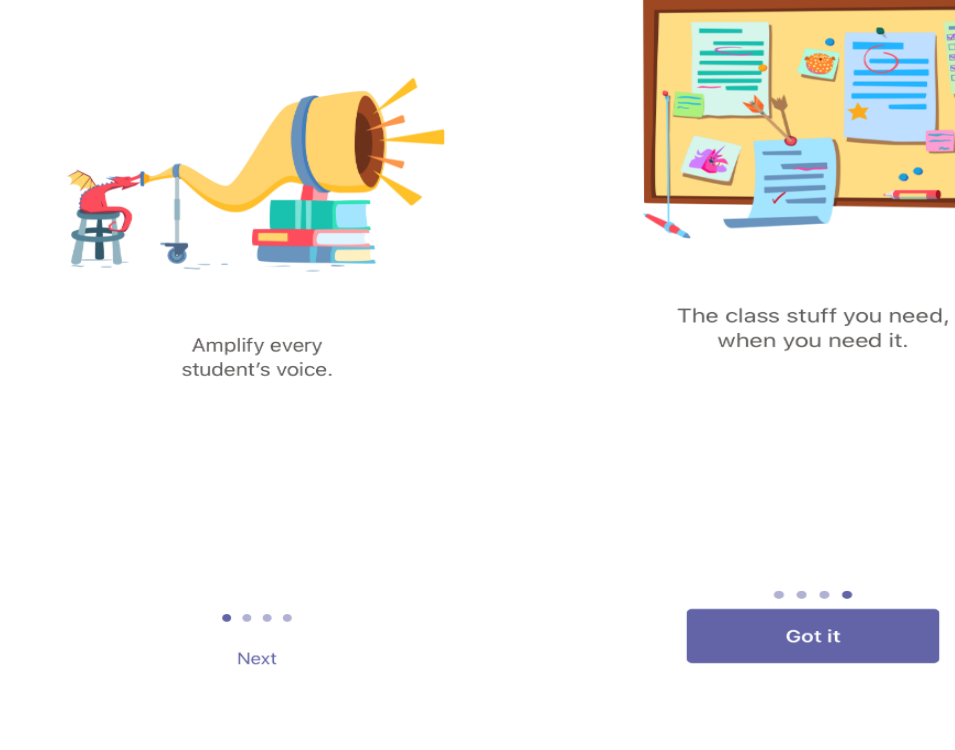